## **Restoring Previous File Versions**

in Word, Excel and PowerPoint.

Version History is an easy way to restore previous versions of a document, as well as being able to see what changes have been made.

## **How To**

At the top of your Word, Excel or PowerPoint app, click on the file name, and then version history.

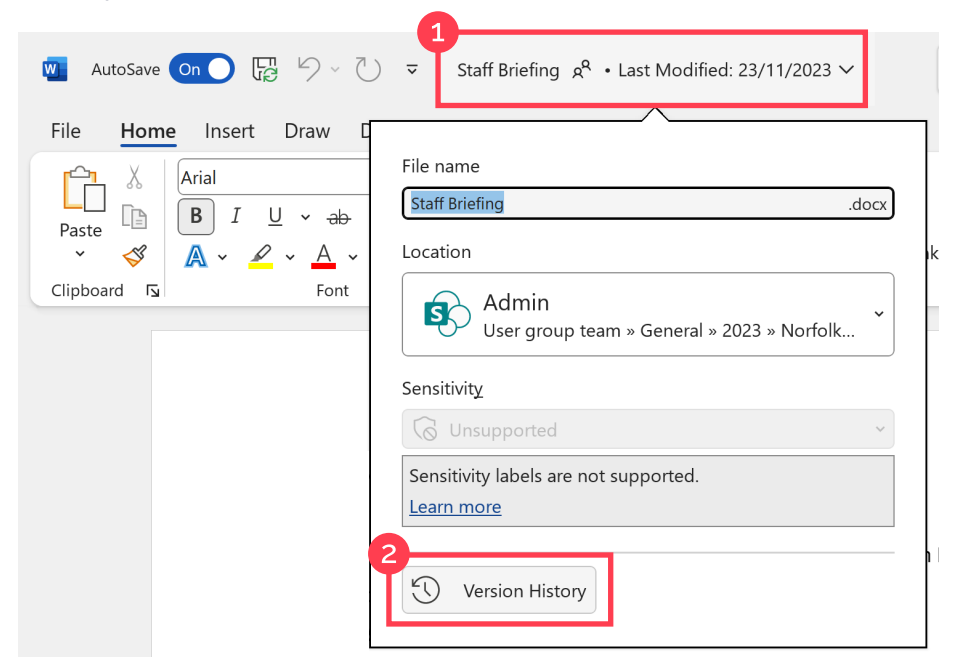

A read-only version of the document will open and your version history will show on the right side.

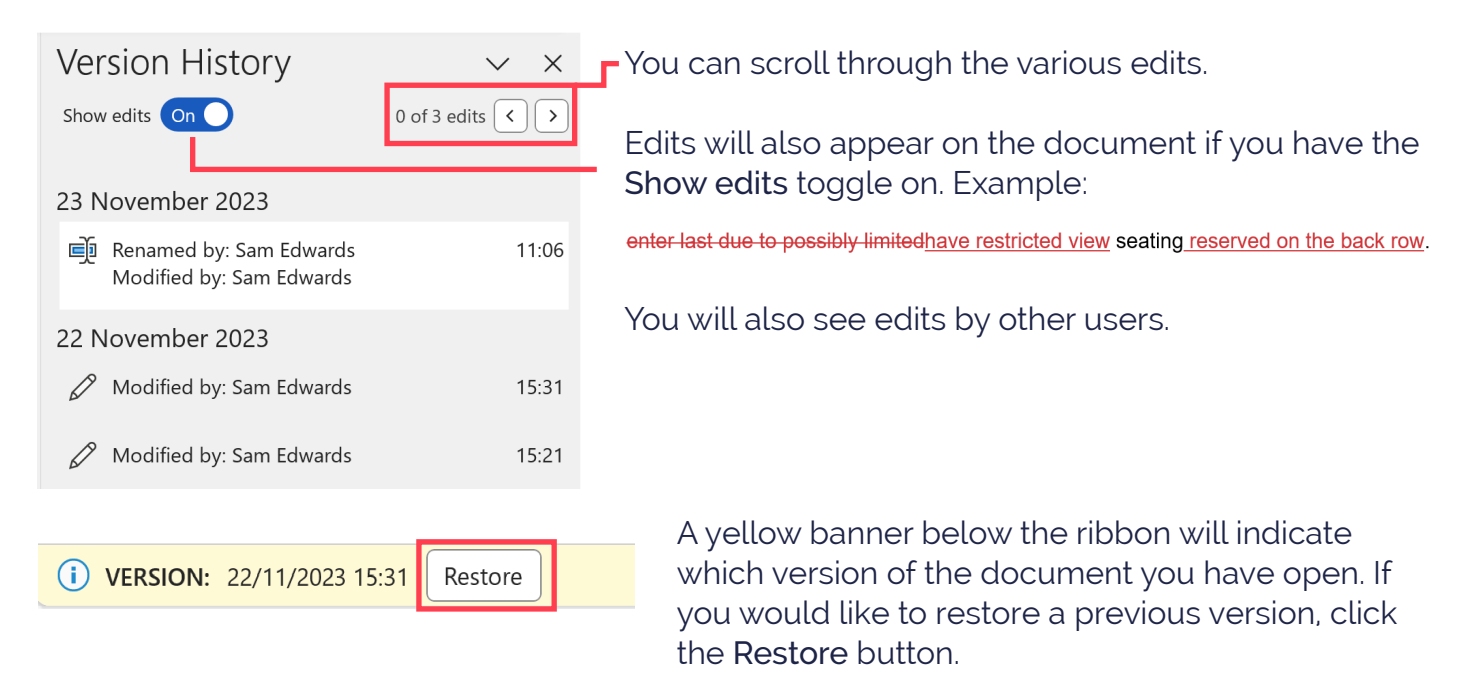